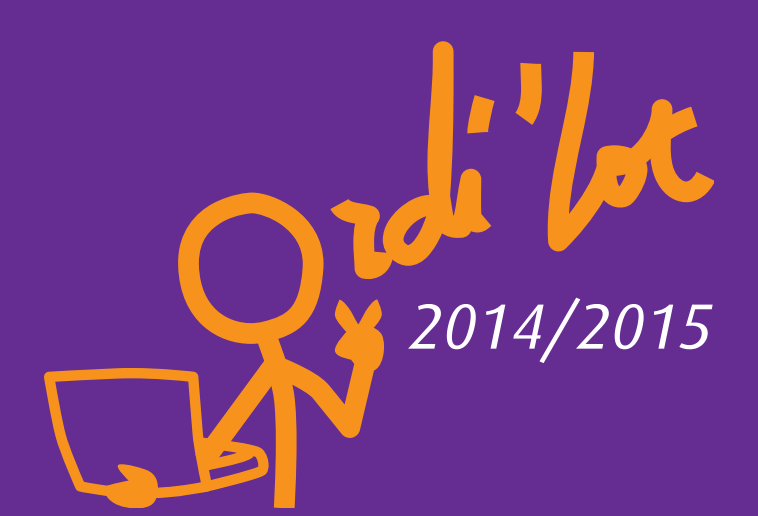

# **Dans mon ordi, il y a...** *50 logiciels pédagogiques*

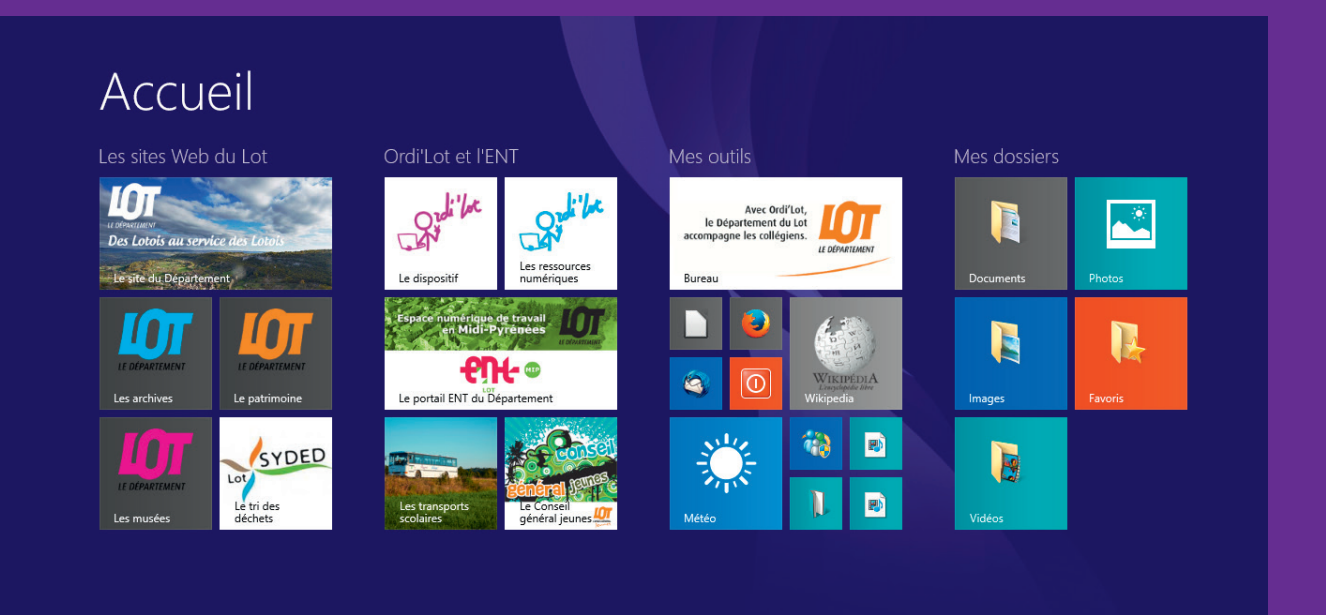

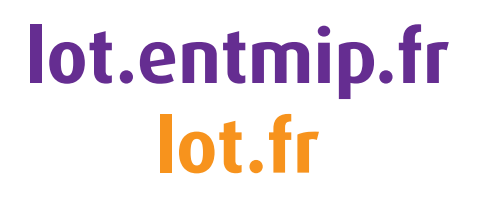

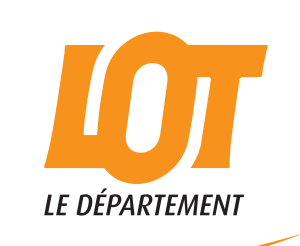

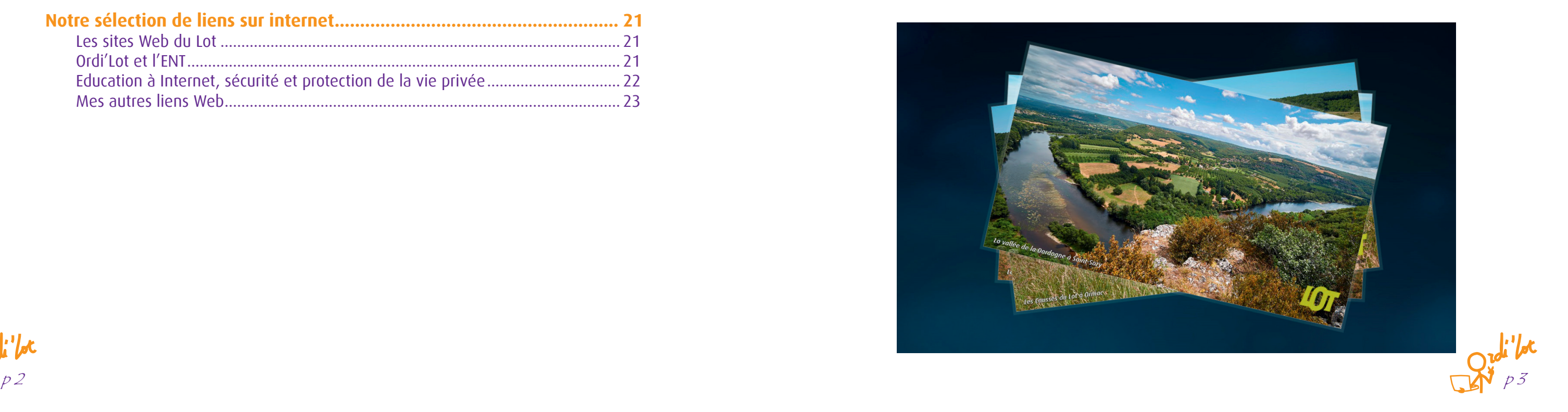

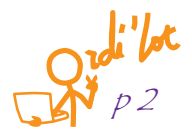

# SOMMAIRE

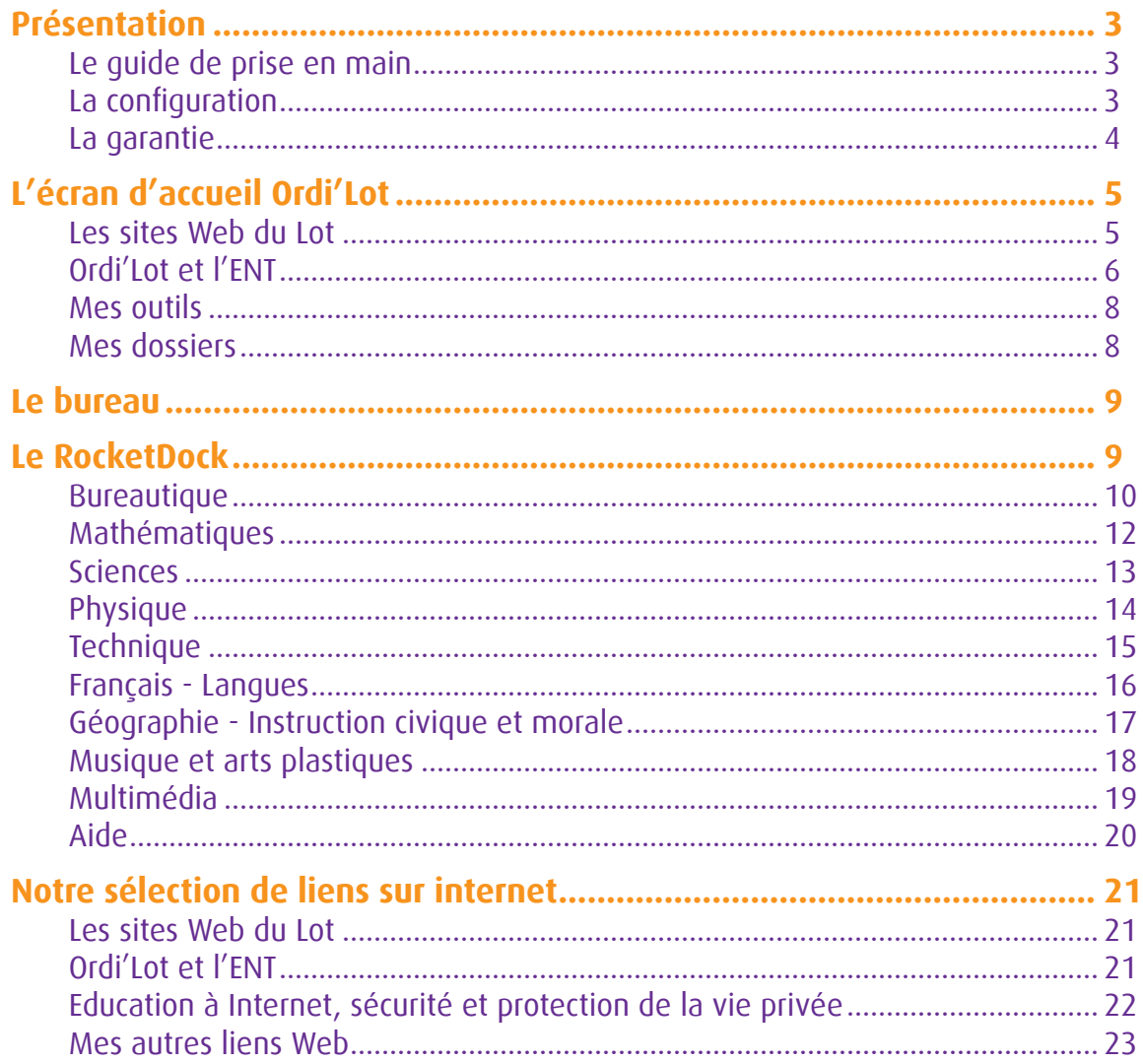

→ il fait référence au *Manuel utilisateur Toshiba* (cf page 20 : || || Manuel dans l'aide du RocketDock) Vous trouverez l'ensemble de ces documents sur l'ENT à l'adresse suivante : **lot.entmip.fr**

Le portable Ordi'Lot est livré avec le système d'exploitation Windows 8.1 qui utilise une toute nouvelle interface graphique nommée Modern UI (cf page 20 :  $\frac{1}{2}$  Découvrez Windows 8 dans l'aide du RocketDock) :

→ cet environnement propose un tout nouvel écran de démarrage composé de tuiles dynamiques  $\rightarrow$  le traditionnel environnement de bureau est accessible depuis une tuile  $\rightarrow$  le basculement entre l'écran d'accueil et le bureau peut aussi se faire par la touche Windows du clavier l'écran.

# **Présentation**

# **>> Le guide de prise en main**

Votre portable Toshiba est accompagné d'une plaquette intitulée « Guide de prise en main ». Ce guide est à lire avant la première utilisation :

- → il décrit les différentes composantes du portable, les touches de fonction et le touchpad
- → il explique la mise en route et le premier démarrage avec les comptes parents et collégien
- → il donne la marche à suivre pour restaurer la configuration de base
- 

Uil alerte sur les précautions à prendre pour une bonne utilisation et la procédure à suivre en cas d'incident

- 
- 
- 
- ou par l'îcone **et a** en bas à gauche de l'écran ou par la charm bar qui apparaît en plaçant le curseur en haut à droite de

# **>> La confi guration**

## U **L'écran d'accueil**

## U **L'écran de veille**

L'écran de veille est paramétré pour afficher un diaporama de magnifiques photos du Lot.

#### U **Le RocketDock**

Avec Ordi'Lot vous disposez sur le bureau du RocketDock. Il s'agit d'une barre d'outils 3D entièrement animée qui permet de conserver à portée de clic les raccourcis vers les programmes installés.

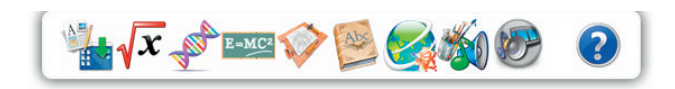

#### U **Les comptes parents et collégien sont créés**

Le contrôle parental est inclus sous Windows 8.1. Il est déjà activé pour l'élève avec comme paramétrage un filtrage « grand public ». L'enfant peut donc :

Les parents et le collégien ont chacun un compte. Les parents sont administrateur de l'ordinateur, leur compte est protégé par un mot de passe. Le «Guide de prise en main» explique à la rubrique « Premier démarrage » comment utiliser ces comptes.

#### U **Le contrôle parental est paramétré**

- *.* accéder aux sites Web de la liste verte
- *.* accéder aux sites Web destinés aux enfants ou au grand public
- *.* mais ne peut pas accéder aux sites pour adulte qui sont bloqués.

En tant qu'administrateur du portable, vous pouvez choisir d'appliquer des limites ou des autorisations supplémentaires à votre enfant, bloquer ou autoriser des sites Web spécifiques ou un autre contenu, voire même limiter le temps que vos enfants peuvent passer devant l'écran.

*.*la protection en temps réel. Windows Defender vous avertit et bloque les programmes malveillants qui tentent de s'installer ou de s'exécuter sur votre ordinateur. De même, il vous avertit quand des applications essaient de modifier des paramètres importants.

Si vous vous demandez parfois ce que font vos enfants sur le PC et en ligne, le Contrôle parental peut vous aider. Le Contrôle parental vous permet de savoir quels sites Web vos enfants ont visités et quels jeux et applications ils ont utilisés. Vous pouvez ainsi aider vos enfants à utiliser l'ordinateur de façon responsable (cf page 20 :  $\llbracket - \rrbracket$  Découvrez le contrôle parental dans l'aide du RocketDock).

### U **L'antivirus est installé**

L'antivirus Windows Defender est inclus sous Windows 8.1. Il permet de protéger votre ordinateur des logiciels malveillants comme les virus, les logiciels espions et autres programmes indésirables.

Un programme malveillant peut infecter votre ordinateur à votre insu : il peut s'installer lui-même depuis un message électronique, quand vous vous connectez à Internet ou quand vous installez des applications depuis un disque mémoire flash USB, un CD-ROM, un DVD ou un autre support amovible. Certains programmes malveillants peuvent également être programmés pour s'exécuter à des moments inattendus, et pas simplement au cours de l'installation.

**IOI** Du Moyen Age au XXIe siècle, ce sont aussi bien les papiers des administrations de l'Ancien Régime, les documents reçus ou produits par les services du Conseil général, les services de l'Etat à compétence départementale, les établissements publics, les établissements d'enseignement, les hôpitaux, les études notariales, les communes, que des papiers privés (des archives personnelles aux archives d'entreprises) qui constituent cette formidable matière, source de l'histoire, indispensable aux chercheurs et aux curieux.

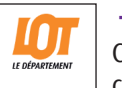

Ю

### **→ Le patrimoine**

Pour empêcher des programmes malveillants de contaminer votre ordinateur, Windows Defender utilise deux méthodes :

*.*les options d'analyse. Windows Defender analyse régulièrement et automatiquement votre ordinateur à la recherche de programmes malveillants, mais vous pouvez démarrer une analyse quand vous le souhaitez. Windows Defender met en quarantaine ou supprime automatiquement tous les éléments détectés pendant une analyse.

### **>> La garantie**

Le portable Toshiba que vous avez acquis dans le cadre de l'opération Ordi'Lot est garanti pièces et main d'oeuvre, retour atelier et restitution consommateur pendant 2 ans (hors batterie et accessoires 1 an) à compter du jour de la remise (cachet sur la facture) - cf le document «Conditions Générales de Vente» joint au dossier d'inscription.

# **L'écran d'accueil Ordi'Lot**

La nouvelle interface de Windows 8.1 vous propose un écran d'accueil composé de tuiles où chaque tuile représente une application. En un clic vous pouvez accéder à vos programmes, sites ou dossiers préférés.

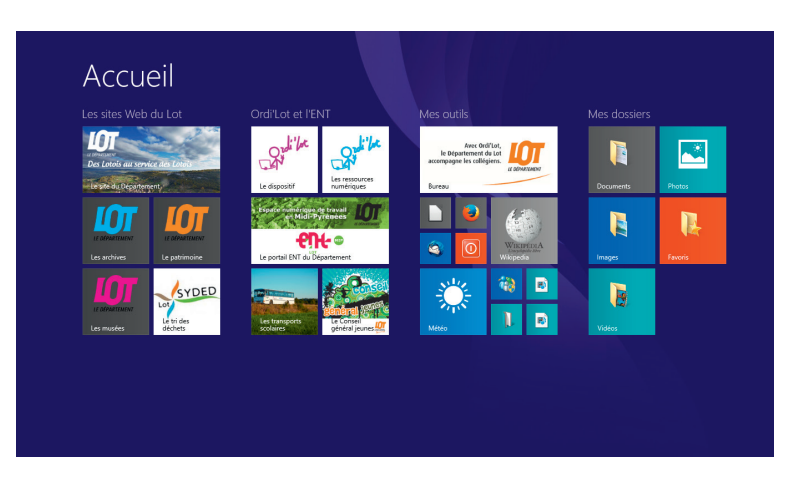

# **>> Les sites Web du Lot**

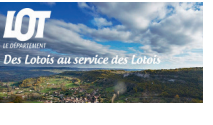

### **■ → Le site web du Département**

Avec une navigation intuitive et de nouvelles rubriques permettant de donner une réponse rapide aux questions que vous vous posez, le site Internet du Département, www.lot.fr, est un véritable service public en ligne.

# → Les archives

Ce site permet de découvrir de façon ludique et interactive la richesse du patrimoine lotois à l'aide de photos, cartes, thèmes..

A partir de textes, photos, sons, vidéos et cartes, chacun peut accéder à la connaissance et découvrir le patri-

moine interprété...Le portail patrimoine est une base de données pour l'internet. L'atlas a pour objectif de recenser progressivement l'ensemble des richesses patrimoniales, culturelles et naturelles du Lot.

# → Les musées

Ce portail donne accès aux 5 musées départementaux :

- Musée Zadkine aux Arques,
- Musée Rignault à St-Cirq Lapopie,
- Musée Lurçat à St-Laurent-les-Tours,
- Musée de plein air de Cuzals,
- Musée Murat à Labatide-Murat.

Pour chacun d'eux, vous pourrez y trouver les actualités, les infos pratiques et pourrez faire une visite virtuelle du musée.

### → Le tri des déchets

SYDED

L'espace ''EcoMalin'' du Syded du Lot, destiné en premier lieu au jeune public, aborde des sujets liés à l'environnement. La thématique principale traite de la valorisation et de la réduction des déchets : des jeux pour s'exercer sur les consignes de tri, des astuces pour diminuer facilement les déchets produits au quotidien…

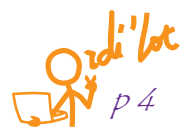

 $p \neq p$ 

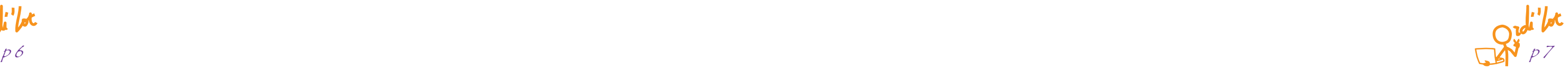

#### U **Le portail ENT du Département**

L'ENT est le portail internet dédié aux parents, élèves et personnels des collèges, accessible 7 jours sur 7, d'un poste connecté à internet, quel que soit l'endroit où on se trouve.

Depuis fin 2011, tous les collèges lotois ont leur portail ENT. On y trouve selon son profil la vie de l'établissement, le cahier de texte ou le suivi scolaire de son enfant, des ressources pédagogiques et des espaces d'échange ou de stockage.

En 2013 le Département a ouvert son propre portail : Horaires et circuits de transports, projets en faveur de la jeunesse, équipements des collèges… cet espace a vocation à apporter les informations et services relatifs aux compétences du Département adapté au besoin de chacun de vous, acteurs des collèges.

En sa qualité de collectivité responsable de la construction, de l'entretien, de l'équipement, de la restauration scolaire, le Département est aujourd'hui plus que jamais présent dans la scolarité des collégiens.

A titre volontariste, le Département intervient aussi en faveur des collégiens : il accorde des aides, développe des actions directement liées à la vie des collégiens ou mène des politiques en dehors du temps scolaire.

Parents, collégiens, chefs d'établissements, enseignants et agents techniques des collèges peuvent découvrir, partager et communiquer sur ce portail.

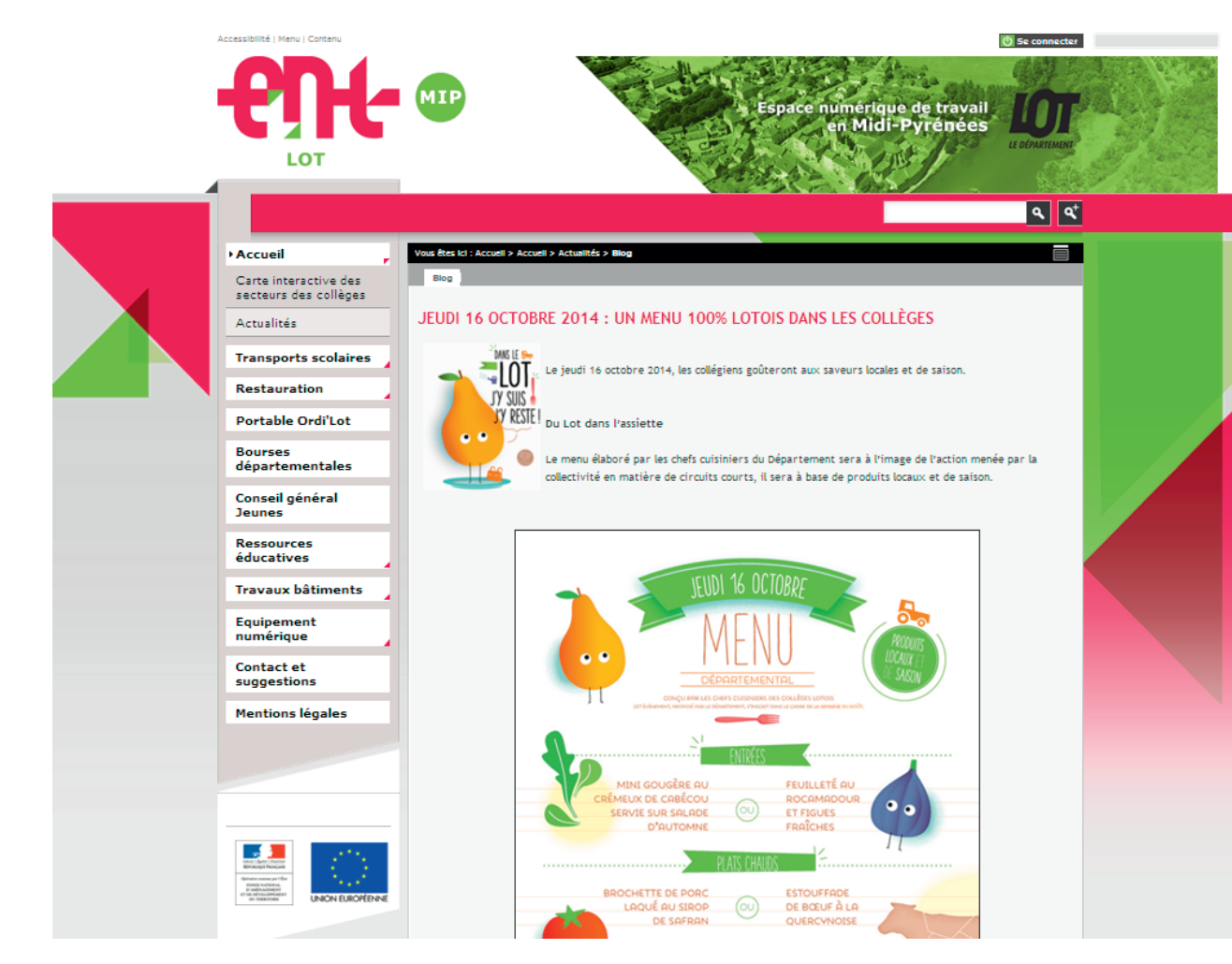

Cette rubrique de l'ENT contient toute l'actualité de l'opération Ordi'Lot : la description du dispositif, l'instruction des dossiers et ses informations pratiques, le planning avec les jours et horaires des distributions. Il permet aux familles d'être informées au fil de l'eau. Des services en ligne pourront y être proposés pour la prochaine année scolaire.

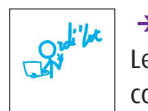

#### U**Les ressources numériques**

Le présent recueil des 50 logiciels livrés avec le portable est accessible via ce lien. A tout moment parents et collégien peuvent ainsi explorer la bibliothèque de ressources fournies chaque année.

#### U**Les transports scolaires**

Dans cet espace, les familles trouveront une présentation des axes forts du schéma départemental des trans-**START START** ports, la liste des dessertes avec les cartes des circuits et les horaires à chaque point d'arrêt.

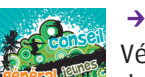

### U**Le Conseil général jeunes**

Véritable outil de travail collaboratif avec les jeunes élus, ce lien permet d'accéder aux réalisations des mandatures précédentes (vidéos, expositions, …) et à l'actualité de la nouvelle mandature parmi lesquels le calendrier, l'ordre du jour et tous les documents annexes des réunions de cette assemblée.

# **>> Ordi'Lot et l'ENT**

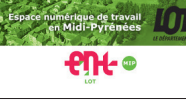

Pour rappel, sur le portail du collège,

Pour vous parents, l'ENT permet :

- *.* de suivre la vie scolaire et les résultats de votre enfant,
- *.* de vous informer sur les activités et la vie de l'établissement,
- 
- *.* d'accompagner votre enfant dans ses activités pédagogiques,
- 

*.* d'échanger à distance avec les enseignants ou l'encadrement administratif de l'établissement, *.* de participer le cas échéant à des groupes de réflexion et d'échanger avec d'autres parents.

Pour l'élève l'ENT propose :

- *.* un cahier de texte numérique, un accès aux notes/absences (vie scolaire)
- *.* un espace de travail collaboratif et un agenda partagé
- *.* un site internet/intranet
- *.* un accès aux ressources pédagogiques
- *.* la possibilité de créer des pages de classe
- *.* un annuaire
- *.* d'autres services propres à l'établissement.

Pour y accéder, plusieurs possibilités :

- *.* Depuis un navigateur, accès direct, en tapant : http://lot.entmip.fr
- *.* Depuis le portail du collège en cliquant sur la pastille verte dans le menu de droite

Une fois connecté vous pouvez, en entrant le compte et le mot de passe fournis par le collège, accéder à d'autres informations selon votre profil.

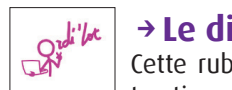

### **→ Le dispositif**

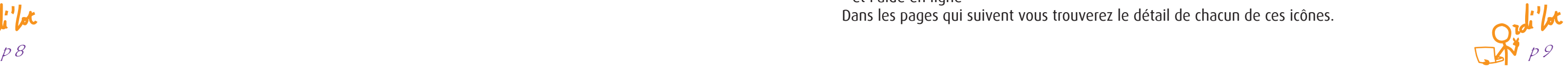

U**Wikipédia** est une encyclopédie collective établie sur Internet, universelle, multilingue. Wikipédia a pour objectif d'offrir un contenu librement réutilisable, objectif et vérifiable, que chacun peut modifier et améliorer.

→ **Météo** : prévisions météo gratuites

- → **1-Contrôle parental** (cf page 20 Aide)
- → 2-Tutoriel Contrôle parental (cf page 20 Aide)
- U**3-Manuel utilisateur Toshiba** (cf page 20 Aide)
- U**4-Vidéo Windows 8** (cf page 20 Aide)

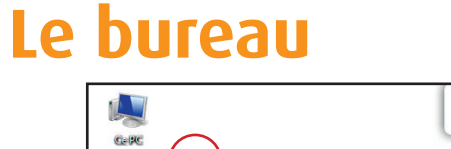

 $\begin{array}{c} \begin{array}{c} \bullet \\ \bullet \end{array} \end{array}$ 

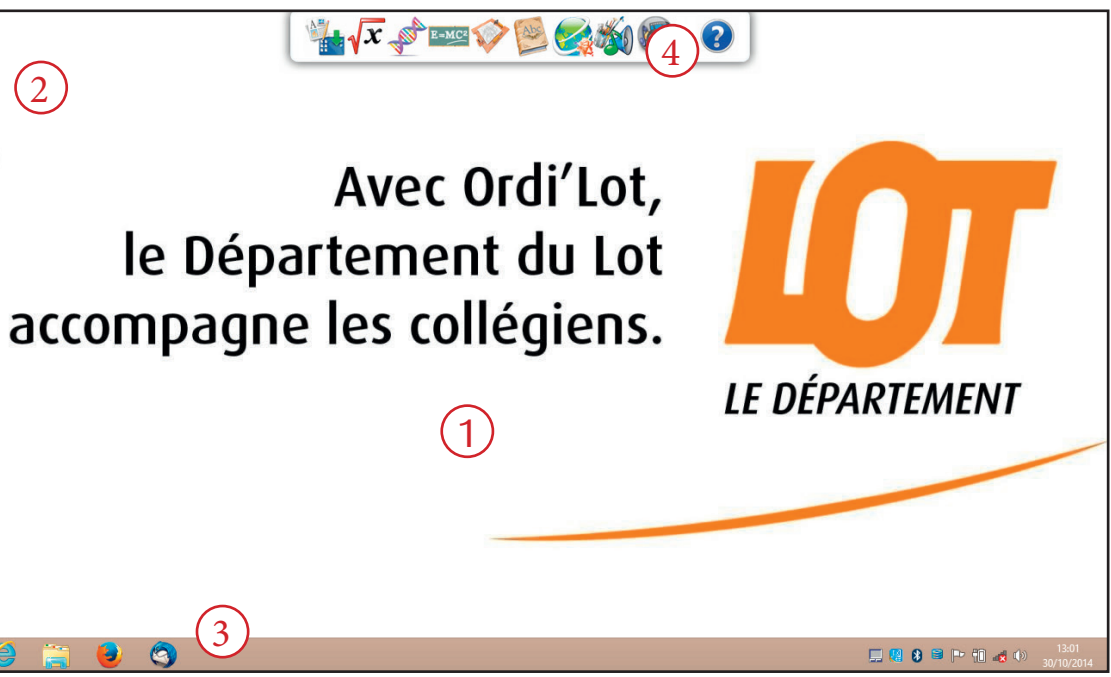

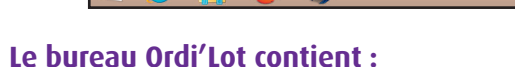

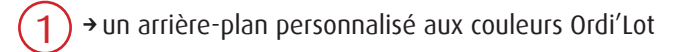

 $\left( 2\right)$ → 2 icônes = la corbeille et « Ce PC » : point d'accès à la configuration du portable

- 3 l'explorateur Windows, le navigateur Firefox, la messagerie Thunderbird
- 4 trouverez les ressources numériques livrées avec le portable.
- *.* les marque-pages (appelés favoris ou signets);
- . les marque-pages dynamiques (lecteur de flux d'informations aux formats RSS et Atom) ;

*a* un gestionnaire de téléchargement, un correcteur orthographique intégré, un filtre anti-hameçonnage (filoutage ou phishing) ;

(cf page 10 – Bureautique)

#### U**2-Navigateur Firefox**

Firefox est utilisé en collège au même titre que Internet Explorer, le navigateur Web de Microsoft. Les principales fonctionnalités de Firefox :

- *.* la navigation par onglets ;
- 

 *.* une page d'accueil qui contient un champ de recherche et des raccourcis vers les téléchargements, les marque-pages, l'historique de navigation, les modules complémentaires, la synchronisation et les paramètres ;

 *.* un bloqueur de fenêtres intruses (appelées aussi pop-ups), un système de moteurs de recherche intégré et facilement personnalisable ;

 *.* la navigation avec géolocalisation intégrée, un lecteur de PDF intégré.

### U**3-Messagerie Thunderbird**

Thunderbird est un client de messagerie électronique.

- Il permet notamment de :
- *.* gérer des messages,
- *.* fi ltrer les pourriels,
- *.* envoyer des pièces jointes volumineuses,
- *.* créer une adresse de courriel personnalisée,
- *.* sécuriser les échanges

#### U**4-Bouton « Arrêt »**

U**Accès direct au Bureau (cf page suivante – Le bureau)**

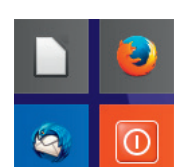

### → 1-LibreOffice

# **>> Mes outils**

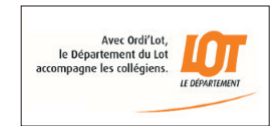

## **>> Mes dossiers**

Avec un clic sur la tuile vous pouvez accéder rapidement à vos principaux dossiers :

5 raccourcis vous sont proposés mais vous pouvez en ajouter à votre convenance.

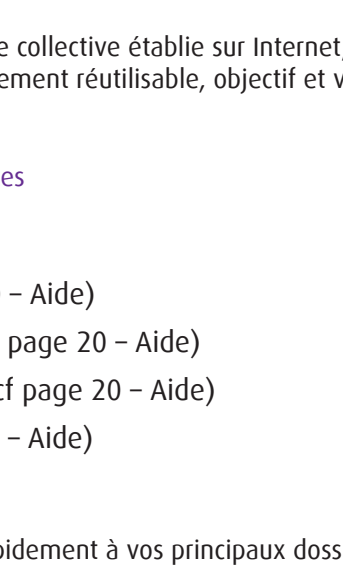

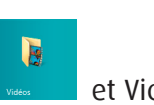

# **Le RocketDock**

Le RocketDock installé sur le portable Ordi'Lot permet d'accéder aux ressources numériques fournies avec le portable. Il est composé de 10 icônes : les 9 premiers regroupent les logiciels par domaine de connaissance, le dernier permet d'accéder à l'aide en ligne :

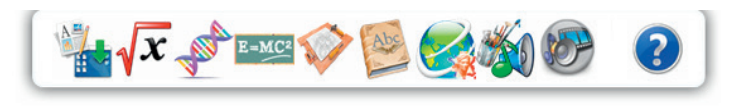

- la bureautique
- les mathématiques
- les sciences
- la physique
- la technique
- le français et les langues
- la géographie et l'instruction civique et morale
- la musique et les arts plastiques
- le multimedia
- et l'aide en ligne

Dans les pages qui suivent vous trouverez le détail de chacun de ces icônes.

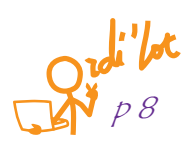

→ la barre des tâches qui contient sur la gauche 5 boutons : le bouton « démarrer », le navigateur Internet Explorer,

→ le RocketDock, barre d'outils 3D entièrement animée, spécifiquement paramétrée pour Ordi'Lot. C'est ici que vous

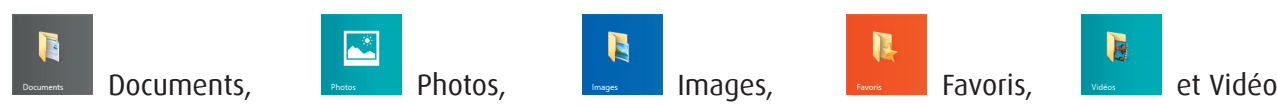

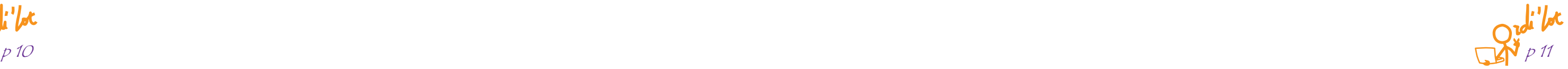

## **>> Bureautique**

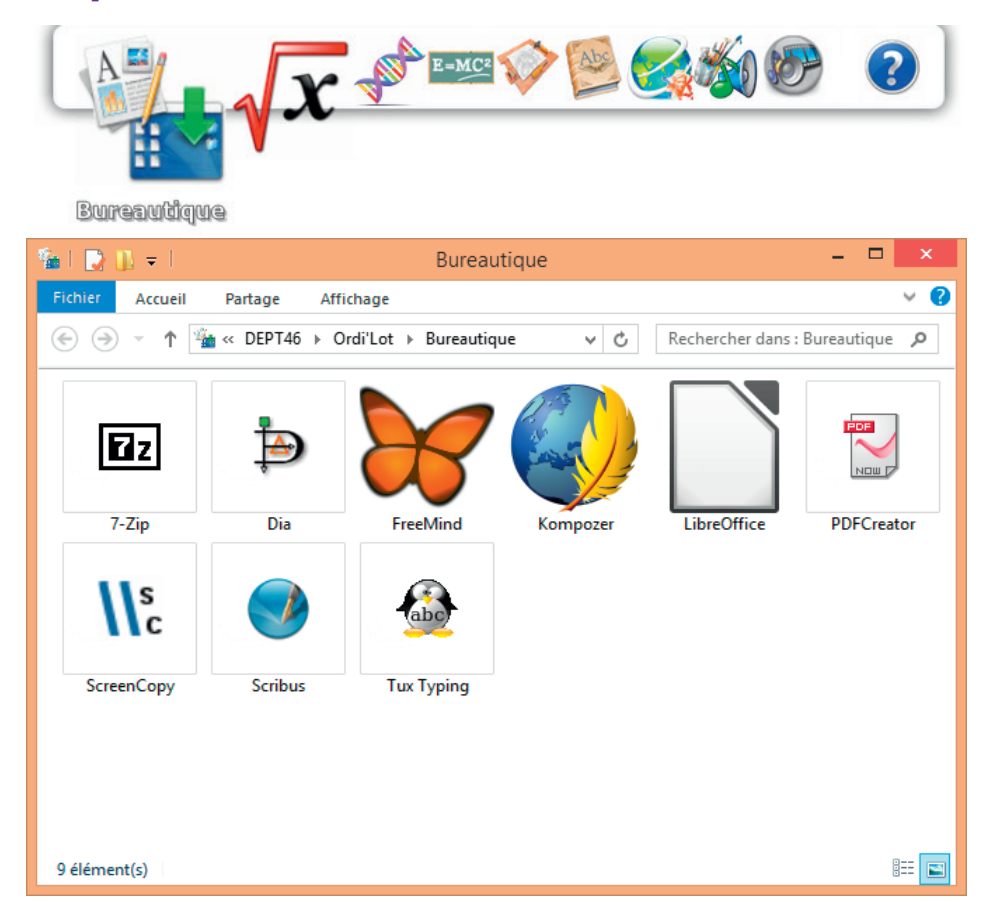

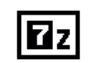

### U **7-Zip File Manager >> Compression et archivage**

7-Zip est un logiciel de compression de données et d'archivage de fichiers. Il est capable de compresser un fichier avec un taux élevé de compression, afin d'obtenir des fichiers de petite taille, plus faciles à stocker ou à envoyer.

#### → DIA >> Création de diagrammes

Dia gère les fonctions courantes des logiciels DAO comme les calques, les plans et les groupes. Les créations peuvent être exportées dans différents formats (PDF, JPG, PS, PNG ...).

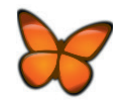

Dia est un outil de création de diagrammes comme par exemple un réseau d'ordinateurs, un circuit électrique, un organigramme ou un flux de données. Le dessin s'effectue à partir de formes de base et des bibliothèques de symboles.

#### U **FreeMind >> Création de cartes d'idées**

FreeMind permet de créer des cartes heuristiques ou cartes des idées (mind map en anglais) pour représenter graphiquement un projet ou une idée. Les données sont organisées en branche avec des couleurs et des visuels afin de faciliter la compréhension et la mémorisation : en partant d'un thème de base au centre, il est possible de hiérarchiser tous les mots/termes correspondants en les classant par groupes.

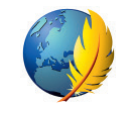

Dmaths permet de créer dans LibreOffice une barre d'outils mathématiques et scientifiques. Il permet de créer des formules mathématiques et de générer des graphes de fonctions : camembert,

#### U **Kompozer >> Editeur de pages web WYSIWYG**

Il incorpore également la galerie DSciences qui permet la production de documents scientifiques en apportant des schémas et dessins touchant à de nombreux domaines scientifiques : électricité, électronique, mécanique, acoustique, optique, chimie, ...

### → PDF Creator >> Création de fichiers PDF

PDFCreator permet de générer des fichiers PDF à partir de n'importe quelle application supportant l'impression. Le logiciel s'utilise comme une imprimante virtuelle qu'il suffit de choisir à l'impression d'un document pour générer le fichier PDF. Le contenu d'un fichier PDF n'est pas modifiable.

 $\mathbf{u}$ 

# → Screencopy >> Capture d'écran

Kompozer est un logiciel de création de pages Web au format HTML ou HTM. Il utilise la technologie WYSIWYG, c'est à dire que ce qu'on voit à l'écran c'est ce à quoi ressemblera la page. L'éditeur permet de créer une page de A à Z : texte, polices, couleurs de fond, images, liens, etc.

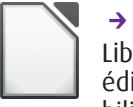

### → LibreOffice >> Suite bureautique

LibreOffice intègre un traitement de texte, un tableur, un outil de présentation, un logiciel de dessin, un éditeur de pages web et un module de création de bases de données. L'application dispose d'une compatibilité avec tous les formats connus tels que les fichiers DOC, XLS, PPT, ODT, ODS, etc

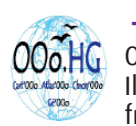

### → 00o.HG >> Complément LibreOffice d'histoire/géographie

Screencopy est un logiciel qui sert à effectuer des copies d'écran. Il propose plusieurs modes de capture et permet de sauvegarder les images en tant que fichiers BMP ou JPEG.

→ Scribus >> Publication assistée par ordinateur (PAO) Scribus est une application PAO qui sert à réaliser tout type de document destiné à être imprimé ou être visualisé sous forme numérique : un journal, une plaquette, … Les exportations peuvent se faire au format PDF, EPS, SVG et comme image. Les imports se font au format ASCII, HTML, ODT de OpenOffice, csv, ou pdb de Palm. Scribus supporte les couleurs CMJN, la séparation quadrichromie et la gestion de profils ICC pour une impression professionnelle de qualité.

Ooo.HG comprend 1500 cartes, fonds de cartes, objets graphiques et historiques. Il comprend 4 modules qui permettent de créer des cartes et croquis de géographie, de créer des frises chronologiques, d'insérer des cartes et de créer des objets numériques animés.

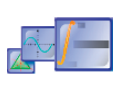

**PDF** 

# → Dmaths >> Complément LibreOffice de mathématiques

courbe, prisme, …

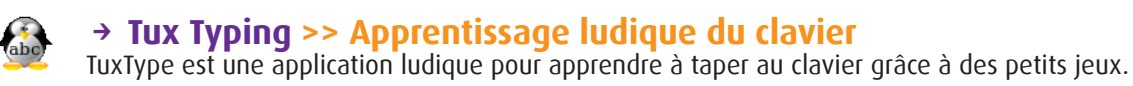

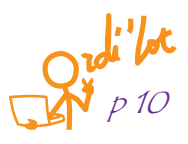

### U **Mathenpoche >> Exercices de mathématiques de la 6ème à la 3ème**

Geogebra intègre en un seul outil la géométrie, l'algèbre, les feuilles de calcul, les représentations graphiques, les statistiques et les calculs différentiels. 3 représentations seront visibles : représentation graphique de points, de courbes représentatives, de fonctions ou bien de cercles, représentation algébrique de coordonnées ou d'équations, et enfin représentation tableur.

Mathenpoche est un recueil de plusieurs centaines d'exercices interactifs de mathématiques. Il couvre l'ensemble du programme du collège de la 6ème à la 3ème. Un exercice est composé de cinq ou de dix questions, et est accompagné d'une aide animée qui rappelle les points à connaître pour résoudre l'exercice.

### U**GeoGebra >> Mathématiques dynamiques**

#### U **GeoPlan-GeoSpace >> Construction géométrique**

Geoplan-Geospace est la réunion des 2 logiciels de construction géométrique dans le plan « Geoplan » et dans l'espace « Geospace », pour permettre une plus grande interaction entre les figures du plan et de l'espace. En géométrie plane, il remplace « la règle et le compas ». En géométrie dans l'espace, il permet de visionner des solides.

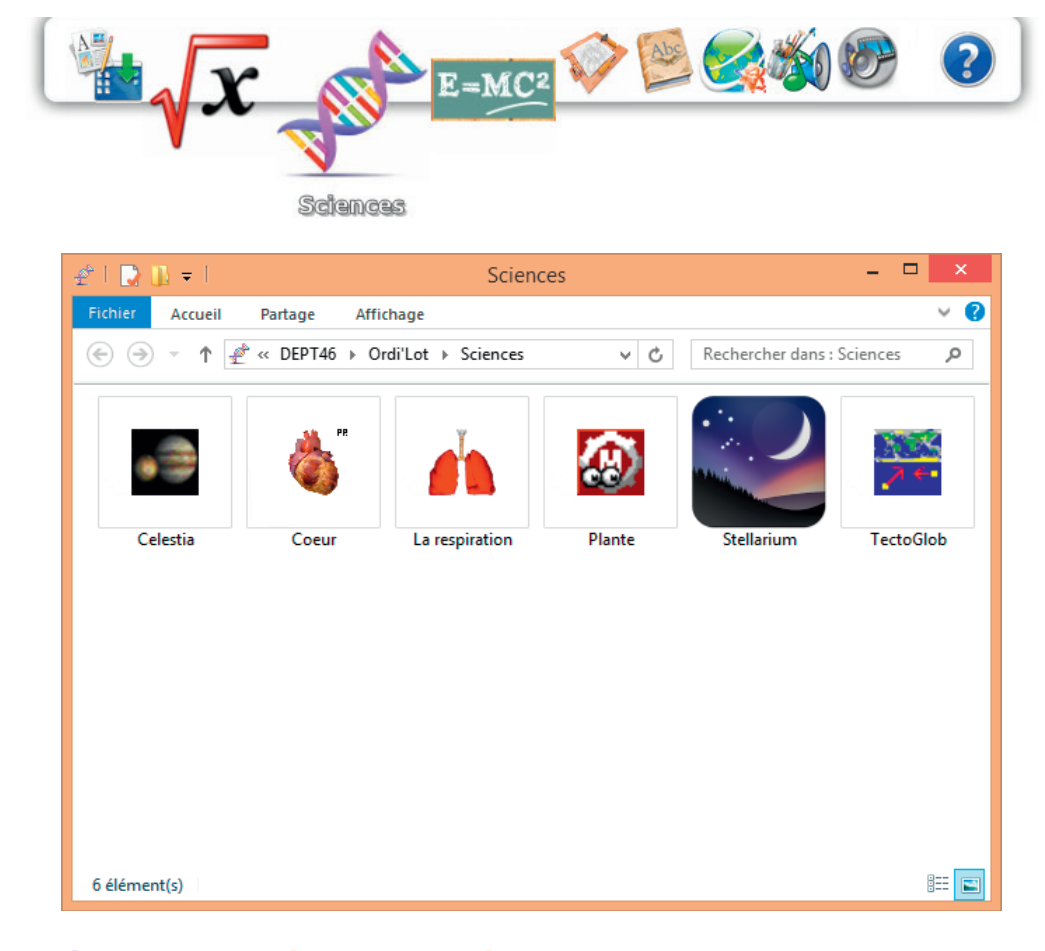

### U **Celestia >> Simulateur spatial**

Celestia est un simulateur spatial permettant d'observer le système solaire et le reste de l'univers en temps réel, en 3D avec un réalisme de qualité photographique. Il comprend plus de 100 000 étoiles. On se déplace dans l'univers avec la souris.

#### U**Cœur >> Cœur 3D**

Coeur2 permet d'observer l'anatomie du cœur en 3D, visualiser une animation sur la révolution cardiaque, sur la double circulation sanguine et les échanges réalisés au niveau de différents organes.

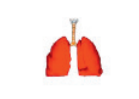

U **La respiration >> Appareil respiratoire** La respiration (Pulmo) est un logiciel qui permet de visualiser l'appareil respiratoire, son fonctionnement ainsi que les échanges gazeux.

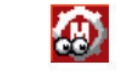

U **Plante >> Nutrition des végétaux** Plante permet de réaliser des simulations d'expériences sur les besoins des plantes pour se nourrir.

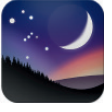

U**Stellarium >> Planétarium virtuel** Stellarium affiche un ciel réaliste en 3D, comme si vous le regardiez à l'oeil nu, aux jumelles ou avec un télescope. Les étoiles, les constellations, les planètes, les nébuleuses, ainsi que de nombreux autres corps célestes peuvent ainsi être étudiés.

### U**TectoGlob >> Tectonique du globe**

Tectoglob est destiné à choisir et à représenter (sur une carte ou en coupe) différents types de données géologiques à l'échelle du globe ou à l'échelle régionale. Il permet d'étudier la tectonique des plaques et de modéliser les variations du niveau marin à cette échelle.

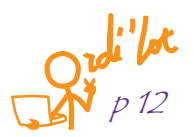

 $\circ$ 

**OREEM** 

 $p 12$ 

# **>> Mathématiques >> Sciences**

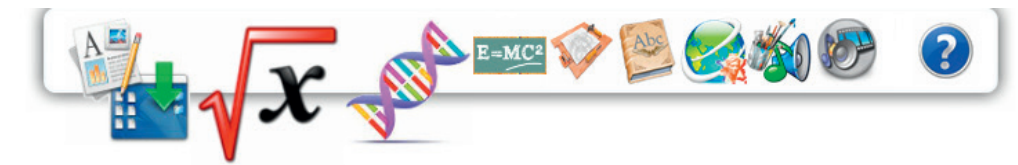

Mathématiques

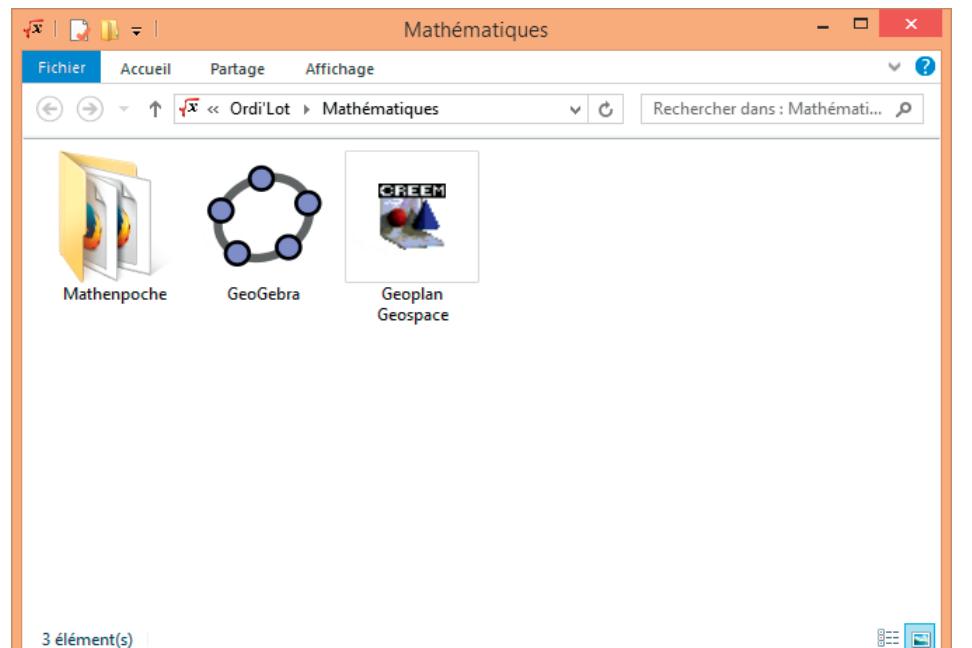

### U**Chroma >> Etude de la lumière et des couleurs (colorimétrie)**

Chroma permet de comprendre et de tout savoir sur la lumière et les couleurs. Il explique la décomposition de la lumière blanche et le rôle des filtres colorés, les caractéristiques de la lumière (teinte, clarté, saturation) et les systèmes de couleurs.

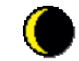

 $\boldsymbol{\Lambda}$ 

### U**Optikos >> Apprentissage de l'optique**

Oscillo apprend à se servir d'un oscilloscope bicourbe relié à un ou deux générateurs. Il affiche à l'écran les oscillogrammes obtenus avec possibilité de les copier dans le presse-papier et de les coller dans d'autres applications (traitement de texte, par ex).

Optikos traite de la partie optique du programme de physique. Ce logiciel est composé de 5 parties : propagation de la lumière, lumière et astronomie, décomposition de la lumière, couleurs des objets, lentilles. Il aborde ainsi l'arc-en-ciel, le cadran solaire, les ombres, l'oeil et ses défauts, …

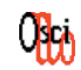

FREG.

Blender est une suite complète pour réaliser des images et des animations de synthèse. Il prend en charge les différents aspects de la création 3D : la modélisation, l'animation, le rendu temps réel interactif, le rendu réaliste d'image ou de film, la composition et enfin la création de jeux ou de logiciels éducatifs 3D.

### U **Oscillo >> Simulation d'oscilloscope**

Bridge Construction Set est un jeu de conception et de stratégie qui teste les talents et les compétences dans l'art de la construction de ponts. L'objectif est de construire des ponts dans des environnements différents capables de résister au trafic et aux conditions météorologiques.

### U **Regressi Junior >> Tableau-grapheur**

Regressi Junior est un tableur grapheur qui permet de tracer des courbes à partir d'un tableau de mesures. En physique, il peut tracer des vecteurs vitesse et accélération. En chimie, pour un dosage, il peut tracer la méthode des tangentes.

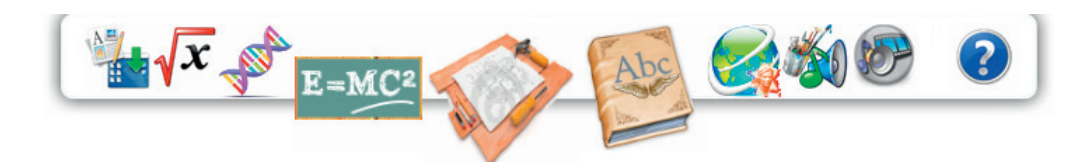

Technique

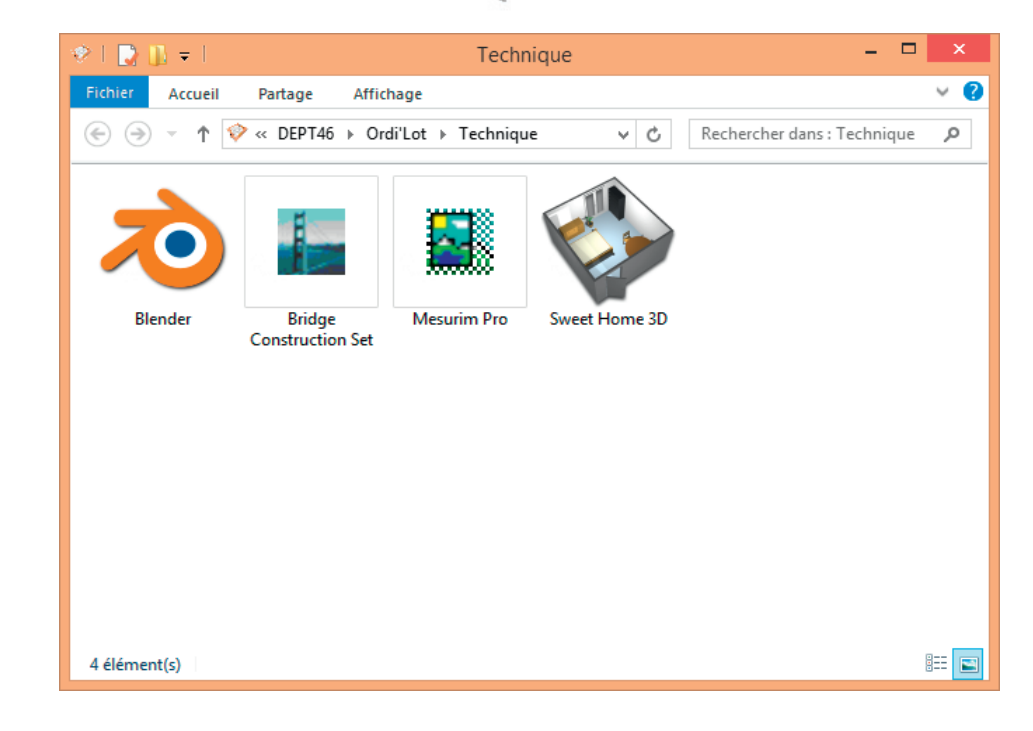

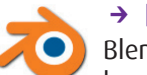

#### U **Blender >> Modélisation 3D**

# U**Bridge Construction Set >> Construction de pont par simulation**

U**Mesurim Pro >> Travail sur image numérisée**

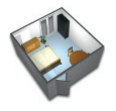

Mesurim est un logiciel destiné à effectuer différents types de travaux sur les images numérisées - colorisation, annotation, repérage, comptage, mesure - et de faciliter la réalisation de croquis et schémas.

Sweethome est un logiciel d'architecture qui permet de faire un plan d'habitation et de voir le résultat sous

 $p\,14$ 

# U **Sweet Home 3D >> Architecture 3D** forme de vue aérienne ou de visite virtuelle.

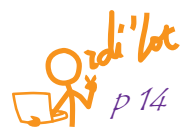

# **>> Physique >> Technique**

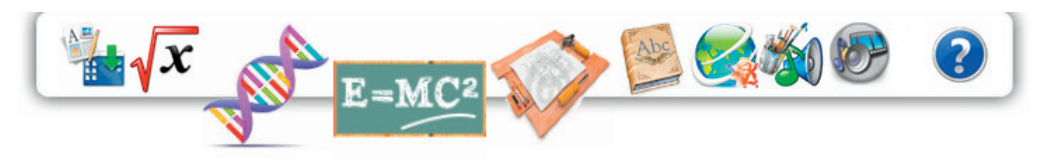

Physique

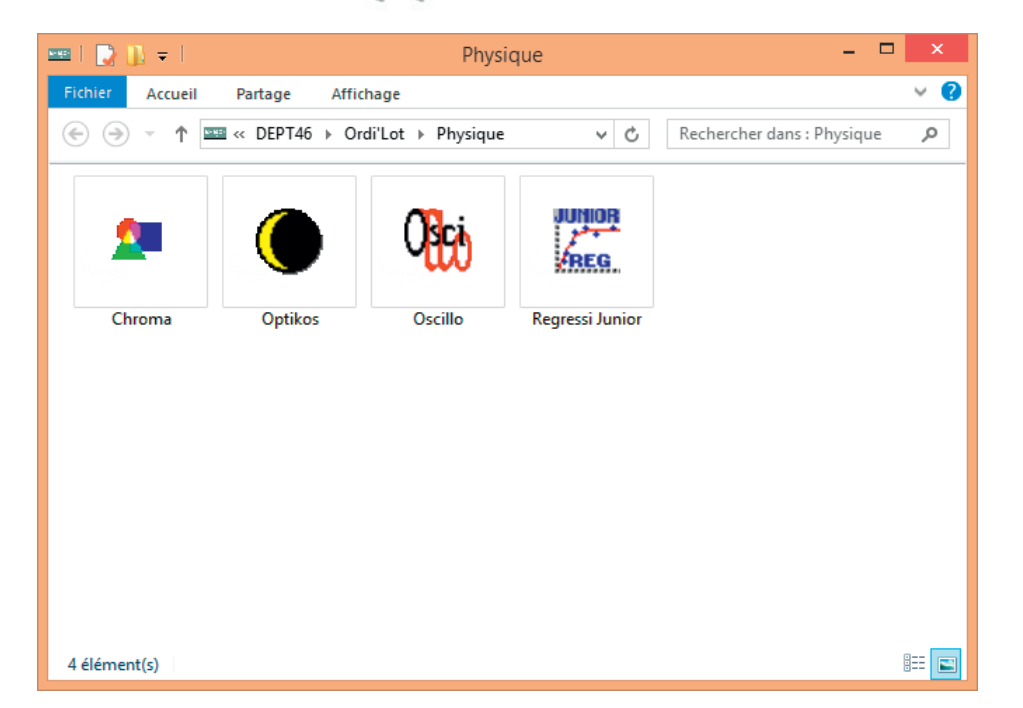

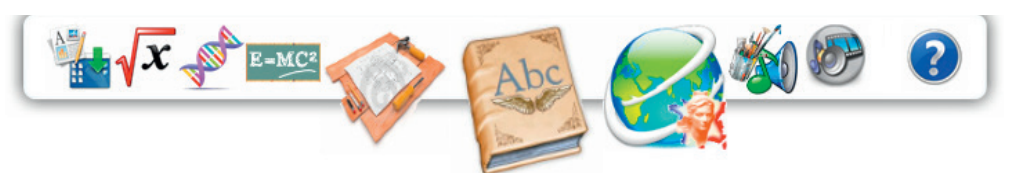

Français - Langues

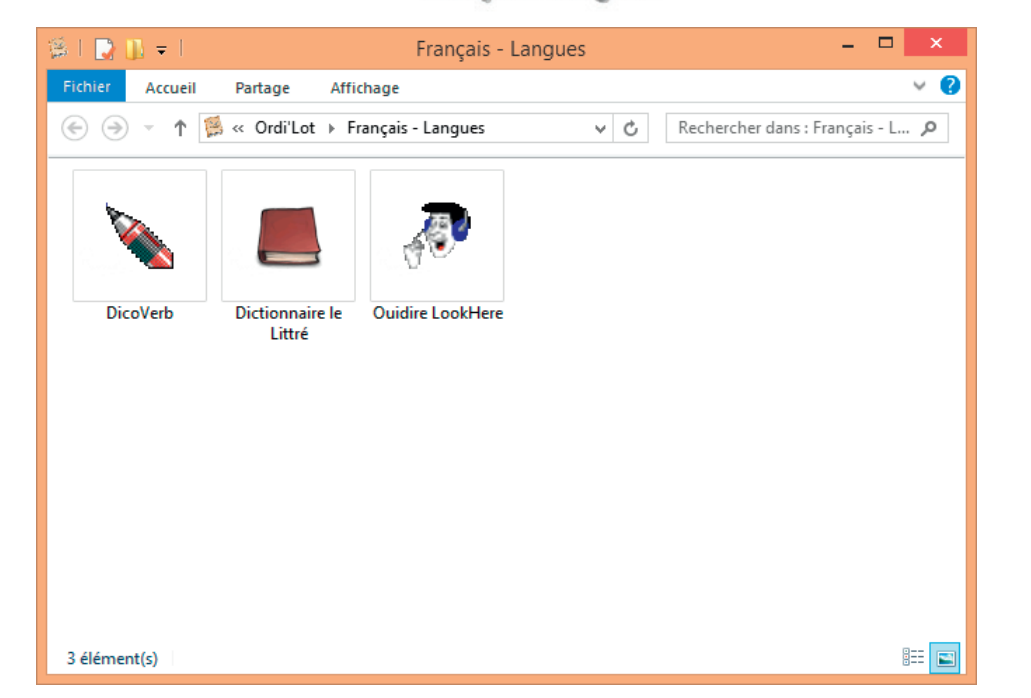

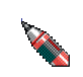

### U**DicoVerb >> Conjugaison française**

DicoVerb est un programme d'apprentissage de la conjugaison française de 7000 verbes. Il suffit de choisir le verbe, Dicoverb affiche alors sa conjugaison à tous les temps et tous les modes.

#### U**Dictionnaire le Littré >> Dictionnaire de la langue française**

Le dictionnaire Le Littré reprend l'intégralité du Grand Littré à l'exception des étymologies grecques. Les nombreuses citations littéraires qui font la richesse de l'ouvrage sont reproduites.

#### U **Ouidire LookHere >> Apprentissage des bases de l'anglais**

Présenté de manière ludique, ce mémento des principes et règles de la vie en société comporte 5 rubriques : → Définitions : définition des termes « Adage », « Maxime » et « Sentence »

Ouidire Look Here permet par des exercices d'apprendre les bases de la langue anglaise en s'amusant. Les exercices sont classés dans les thématiques suivantes : « Observe », « Comprend », « Repère », « Distingue », « Ecris », « Ordonne » et « Quizz ».

Adages juridiques : présentation de principes et règles de la vie en société UMaximes : introduction aux notions de la morale par des citations et des proverbes ULes symboles de la République : les principaux symboles de la République française sont nés tout au long de son histoire, et notamment au moment de la Révolution française. Ces symboles représentent les valeurs et les

U **CBGeo France >> Didacticiel de géographie** intégré pour tester les connaissances.

凹

Cbgeo France permet de connaître tous les départements de la France et leur situation géographique. Quizz

 $p 16$ 

U**CBGeo Monde >> Didacticiel de géographie** Cbgeo Monde permet de situer un pays dans le monde. Quizz intégré pour tester les connaissances.

### U**Instruction civique >> Principes et règles de vie en société**

fondements de notre République : la Marianne, le drapeau français, le bonnet phrygien, la devise de la France, la Marseillaise et le coq gaulois – Une bande dessinée et quelques questions permettent de se les rappeler. UMorales des Fables de Jean de La Fontaine : les fables existent depuis l'Antiquité. « Le corps est la fable, l'âme la moralité », écrit La Fontaine.

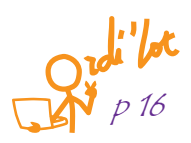

# **>> Français - langues >> Géographie - Instruction civique et morale**

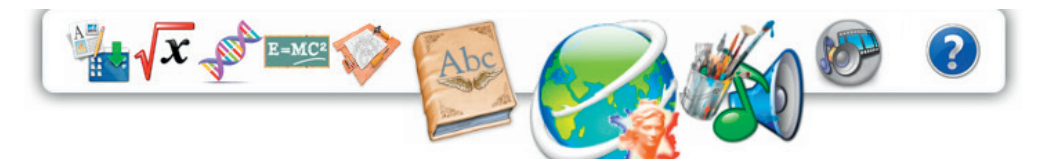

Géographie - Instruction civique et morale

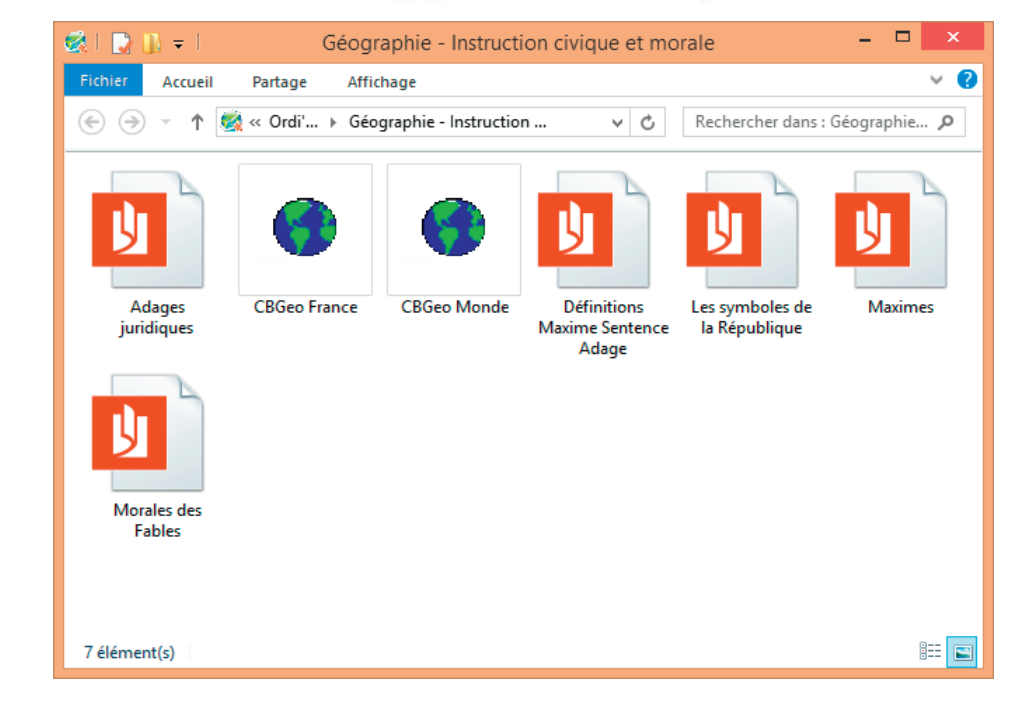

p 18 p 19

Cdex permet d'extraire des pistes audio d'un CD pour les convertir au format MP3 ou WAV.

#### U**Gimp >> Retouche d'images**

Gimp est un programme de création graphique et de retouche photo très puissant. Il comporte l'ensemble des outils nécessaires à la création de dessins ainsi que tous les filtres pour corriger et améliorer un cliché. Il peut être utilisé comme un logiciel de retouche photo, comme un outil de peinture, ou encore pour convertir des formats d'images.

#### U **GNU Solfège >> Education musicale**

Gnu Solfège est un logiciel qui permet de s'entraîner au solfège et de perfectionner son rythme. Il intègre un système de reconnaissance vocale permettant d'identifier notes, intervalles, accords et rythme. Il constitue un bon entrainement pour acquérir une bonne oreille musicale.

#### U**Inkscape >> Dessin vectoriel**

Inkscape est un puissant programme conçu pour l'édition ou la création de graphismes vectoriels. Contrairement au traitement d'une image matricielle, le travail se fait sur des formes qui peuvent être déplacées, étirées, ... sans nuire à la représentation finale, par ex une image zoomée à l'infini ne subira aucune perte de qualité.

![](_page_9_Picture_12.jpeg)

ි උ

#### U **PhotoFiltre >> Retouche de photos**

Photofiltre dispose d'un grand nombre d'outils pour la retouche de photos et la création de photomontages. Il dispose d'une centaine de filtres pour améliorer et transformer des photos numériques : luminosité, contraste, balance des couleurs, rotation, redimensionnement et recadrage. Il dispose également de filtres plus spécifiques comme le durcissement, l'ajout de bruit, l'effet dessin, l'effet plâtre, l'application de texture... En tout, 100 filtres différents.

![](_page_9_Picture_16.jpeg)

![](_page_9_Picture_17.jpeg)

![](_page_9_Picture_18.jpeg)

U**Movie Maker >> Montage vidéo** Windows Movie Maker permet d'importer et de modifier des diaporamas ou des vidéos. Il permet de monter un film, de retoucher des éléments audio ou de partager un film en ligne.

→ QuickTime Player >> Lecteur multimedia de Apple G Quicktime Player est un lecteur multimedia performant. Il reconnait le format .MOV et est compatible avec de nombreux autres formats. Il possède une grande qualité de compression. Il est idéal pour lire des fichiers haute définition.

![](_page_9_Picture_29.jpeg)

Xnview est un logiciel pour visionner et cataloguer n'importe quelle image graphique. Il permet des modifi cations élémentaires sur les images. Son principal atout est de reconnaître plus de 500 formats de fichiers.

![](_page_9_Picture_33.jpeg)

U**Audacity >> Enregistrement et montage audio** Audacity est un éditeur audio qui permet d'enregistrer, de jouer, d'importer et d'exporter des données en plusieurs formats, dont WAV, AIFF et MP3. Il permet de modifier les fichiers audio : copier, coller et assembler des extraits sonores, supprimer les silences, ajouter un écho ou un effet spécial, enlever les parasites et mixer.

![](_page_9_Picture_20.jpeg)

U**Disc Creator >> Création de CD / DVD** Disc Creator peut graver des données, des fichiers audio, des images ou vidéos, des images disque ou faire des copies de disque à disque.

![](_page_9_Picture_22.jpeg)

U**Images Actives >> Création d'animations interactives** Images Actives permet de transformer une simple image ou photo en image interactive en créant des zones cliquables. Avec un clic de souris sur l'image, il est ainsi possible d'afficher un commentaire, une légende ou écouter un enregistrement audio.

![](_page_9_Picture_24.jpeg)

Windows Media Player est un lecteur multimedia capable de lire la plupart des formats de fichiers. Il permet de créer un CD audio ou d'extraire de la musique d'un CD.

![](_page_9_Picture_26.jpeg)

#### U**Lecteur Windows Media >> Lecteur multimedia de Microsoft**

U**VLC media player >> Lecteur multimedia** VLC est un lecteur multimedia qui reconnait la plupart des formats audio et vidéo ainsi que les flux réseau proposés pour les WebTV.

#### U**XnView >> Visionneuse d'image**

# **>> Musique et arts plastiques >> Multimédia**

![](_page_9_Picture_1.jpeg)

Musique et arts plastiques

![](_page_9_Picture_3.jpeg)

#### $\frac{1}{2}$ → **CDEx >> Conversion de fichier audio en MP3**

![](_page_10_Picture_31.jpeg)

Le contrôle parental est livré déjà paramétré comme indiqué en introduction. Ici vous pouvez, si vous le souhaitez, modifier ce paramétrage : filtrage des sites Web, limites horaires, restrictions d'application de jeu ou de bureau. Ces modifications ne sont qu'avec le compte « Parents ».

# U**Contrôle parental >> Configuration du contrôle parental**

Cette vidéo décrit quelques-unes des nouvelles fonctionnalités de Windows, en particulier l'écran d'accueil ou la configuration de l'ordinateur.

![](_page_10_Picture_12.jpeg)

![](_page_10_Picture_7.jpeg)

Ce tutoriel vidéo explique et décrit toutes les étapes pour modifi er la confi guration du contrôle parental.

![](_page_10_Picture_9.jpeg)

### U **Découvrez Windows 8 >> Vidéo de présentation de Windows 8**

Cet icône vous permet de modifier le paramétrage de l'antivirus, d'analyser l'ordinateur et de consulter l'historique des éléments détectés comme dangereux.

# U**Manuel >> Manuel de l'utilisateur Toshiba**

Livré avec tous les portables Toshiba, ce manuel décrit en détail le portable : présentation, prise en main, concepts de base et utilitaires.

![](_page_10_Picture_15.jpeg)

### U**Windows Defender >> Paramétrage de l'antivirus**

# **Notre sélection de liens sur internet**

Dans le navigateur vous trouverez une barre d'outils, nommée « barre personnelle » dans Firefox

![](_page_10_Picture_177.jpeg)

avec 4 dossiers dans lesquels nous vous proposons une liste de sites Web à consulter :

# **>> Les sites Web du Lot** *(cf page 5 L'écran d'accueil Ordi'Lot)*

# **>> Ordi'Lot et l'ENT** *(cf page 5 L'écran d'accueil Ordi'Lot)*

![](_page_10_Picture_178.jpeg)

![](_page_10_Picture_25.jpeg)

![](_page_10_Picture_26.jpeg)

![](_page_10_Picture_27.jpeg)

Internet, sé... Wes autres liens Web v

## **>> Aide**

![](_page_10_Picture_1.jpeg)

Aide

![](_page_10_Picture_3.jpeg)

![](_page_10_Picture_4.jpeg)

*CNIL : Ta vie privée est un secret*  Jeu en ligne sur les bonnes pratiques à adopter pour protéger sa vie privée

#### *CNIL Jeunes*

Conseils pratiques aux jeunes (bonnes pratiques et les réflexes à adopter), parents (conseils pour accompagner ses enfants dans leurs usages des réseaux sociaux ... ) et enseignants (pour en parler ensemble, pour poursuivre le débat en classe ...)

![](_page_11_Picture_4.jpeg)

C

#### *Document parents Internet sans crainte*

Guide à l'usage des parents : La sécurité sur Internet, si on en parlait en famille ? Ce guide pratique a pour objectif de vous apporter des points de repères et des conseils pratiques pour vous aider à aborder avec vos enfants toutes les questions passionnantes que pose notre société de l'information.

#### *E-Enfance*

- Charte de bonne conduite sur Internet. Ce document est organisé en trois parties :
- Ula communication de personne à personne, qui comprend le courrier électronique
- → la communication d'une personne à plusieurs, qui comprend les listes de distribution et les Nouvelles → les services d'information, qui comprend en particulier FTP.

# **Bandy**

Association reconnue d'utilité publique qui a pour mission de permettre aux enfants et adolescents de se servir des nouvelles technologies de communication (Internet, téléphone mobile, jeux en réseau) avec un maximum de sécurité.

![](_page_11_Picture_9.jpeg)

#### *Internet sans crainte*

Programme national de sensibilisation des jeunes aux risques et enjeux de l'Internet. Ce programme a pour vocation de:

USensibiliser les jeunes aux risques et usages d'Internet, leur apprendre à se poser les bonnes questions et développer les bons réflexes.

- → Sensibiliser et informer leurs parents et enseignants afin qu'ils puissent les accompagner
- → Donner aux animateurs et enseignants des outils pratiques pour créer facilement des ateliers de sensibilisation auprès des jeunes dont ils ont la charge
- $\rightarrow$  Former les professionnels
- → Organiser des ateliers dans les structures d'éducation formelles et non formelles.

![](_page_11_Picture_17.jpeg)

#### *Netiquette*

*Qu'est ce qu'un SPAM*

Information complète sur les spams, courriers indésirables, souvent publicitaires, qui envahissent les boîtes aux lettres.

#### *Quiz AFA*

Jeu en ligne sur les bonnes pratiques internet : pour obtenir son permis web de bonne conduite, il faut apporter les bonnes réponses aux questions.

#### *Géo Portail*

Géo Portail est un site web du Service Public qui permet à chacun de naviguer en 2D et en 3D (le mode 3D nécessite l'installation de TerraExplorer, un logiciel de type «client lourd», globe virtuel permettant l'exploration de l'espace géographique dans les trois dimensions) sur les photos aériennes et les cartes IGN de France. Il permet également l'accès à des services de recherche et de visualisation de données géographiques ou géolocalisées et a notamment pour but de publier les données géographiques de référence de l'ensemble du territoire français.

Lé

وزارج

Bitdefender vient de publier un quide qui recense les menaces et nous met en garde contre les risques que nous courrons. Plusieurs enseignements sont particulièrement intéressants.

#### *La politique Mode d'emploi*

Plus de 25 vidéos présentant les grandes institutions de la Vème République.

![](_page_11_Picture_35.jpeg)

#### *Prévention routière*

Ce site propose des jeux éducatifs en ligne pour sensibiliser les 10-13 ans à la sécurité routière. Apprendre les règles de sécurité routière tout en s'amusant ? C'est possible grâce aux jeux proposés dans cet espace entièrement dédié aux enfants. A découvrir seul ou en famille, interactifs ou téléchargeables, ces jeux sont adaptés à l'âge de l'enfant, à ses compétences et à sa psychologie.

![](_page_11_Picture_38.jpeg)

#### *Vinz et Lou*

Vinz et Lou sont deux internautes aguerris, effigies du programme national de sensibilisation aux enjeux et risques de l'Internet pour les enfants : www.internetsanscrainte.fr. Le programme « Vinz et Lou sur Internet » invite les enfants en cours d'autonomisation dans leur usage d'Internet à réfléchir avant de cliquer sur leurs souris, et à acquérir les bons réflexes. Sa vocation : contribuer à l'éducation des 7-12 ans aux usages de l'Internet fixe et mobile, tels qu'ils se présentent aujourd'hui mais aussi les préparer à ceux qui adviendront demain à travers une éducation critique au média.

Fort du succès de la série « Vinz et Lou sur Internet » de nouvelles thématiques ont vu le jour - l'alimentation, la citoyenneté, l'environnement - en conservant l'approche utilisée (des héros qui leur ressemblent, des actions, pas des leçons, de l'humour pour convaincre, du divertissement à la prise de conscience).

![](_page_11_Picture_42.jpeg)

réseaux sociaux, les téléphones portables… la répuation. Elle dépasse les frontières pour s'installer sur la rez un numéro de téléphone et une adresse mail pour

nille sur les réseaux sociaux ». Vous y trouverez des nt les différents paramétrages de Twitter, Facebook,

 $p \, 22$ 

# **>> éducation à Internet, sécurité et protection de la vie privée**

# **>> Mes autres liens Web**

![](_page_11_Picture_324.jpeg)

![](_page_12_Picture_0.jpeg)

Département du Lot Avenue de l'Europe - Regourd BP 291 - 46005 Cahors cedex 9 Tél. : 05 65 53 40 00 Fax : 05 65 53 41 09 Courriel : conseil-general-lot@lot.fr **www.lot.fr**